## **ĐỀ CƯƠNG ÔN TẬP**

Câu 1: Đâu là phần mềm soạn thảo văn bản?

A. Microsoft Word B. Microsoft Paint

C. Microsoft Excel D. Internet Exporer

Câu 2: Microsoft Word là:

- A. Phần mềm soạn thảo văn bản trong bộ phần mềm văn phòng OpenOffice.
- B. Ứng dụng soạn thảo văn bản trực tuyến nằm trong bộ ứng dụng Google Docs.
- C. Phần mềm soạn thảo văn bản được cài đặt sẵn trên máy tính cùng với hệ điều hành Windows.
- D. Phần mềm soạn thảo văn bản trong bộ phần mềm văn phòng Office của công ty Microsoft (Hoa Kỳ).

Câu 3: Phần mềm soạn thảo văn bản nằm trong bộ phần mềm văn phòng WPS Office của công ty phần mềm Kingsoft (Trung Quốc) là phần mềm nào dưới đây?

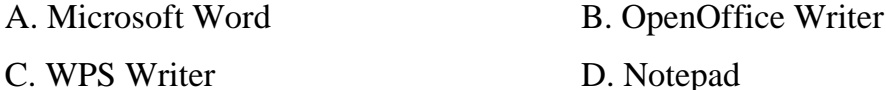

Câu 4: Phần mềm soạn thảo văn bản trong bộ phần mềm văn phòng OpenOffice của công ty Sun Microsystems (Hoa Kỳ) là:

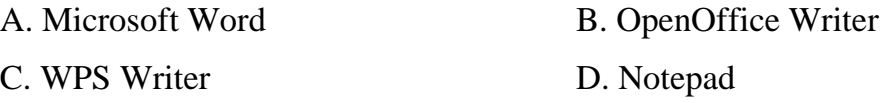

Câu 5: Phần mềm soạn thảo văn bản được cài đặt sẵn trên máy tính cùng với hệ điều hành Windows là:

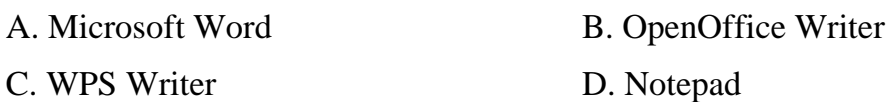

Câu 6: Ngoài cách khởi động chương trình Microsoft Word bằng cách nháy đúp chuột trên biểu tượng của Micosoft Word, ta còn có thể khởi động Microsoft Word bằng cách khác được không?

- A. Được. Nháy nút Start  $\rightarrow$  My Computer.
- B. Được. Nháy nút Start  $\rightarrow$  All Program  $\rightarrow$  Microsoft Word.
- C. Không. Chỉ có một cách duy nhất.
- D. Được. Nháy nút trái chuột vào biểu tượng Microsoft Word  $\rightarrow$  chọn Open.

Câu 7: Cửa sổ của chương trình soạn thảo Word có những đối tượng chính nào?

- A. Thanh truy cập nhanh, thanh tiêu đề, thanh cuộn dọc, nhóm lệnh.
- B. Thanh tiêu đề, nhóm lệnh.
- C. Thanh cuộn dọc, thanh cuộn ngang.
- D. Thanh truy cập nhanh, thanh tiêu đề, thanh cuộn dọc, thanh cuộn ngang, nhóm lệnh.

TIN HỌC 6 TRƯỜNG PT HERMANN GMEINER BẾN TRE Câu 8: Các thẻ lệnh, nhóm lệnh, nút lệnh thuộc thành phần nào trong màn hình chính của Word? A. Thanh tiêu đề B. Thanh truy cập nhanh C. Thanh Ribbon D. Thanh trạng thái Câu 9: Thành phần nào dùng để hiển thị tên của văn bản và tên phần mềm tạo ra văn bản đó? A. Thanh tiêu đề B. Thanh truy cập nhanh C. Thanh Ribbon D. Thanh trạng thái Câu 10: Chon phát biểu đúng A. Thanh Ribbon gồm nhiều nhóm lệnh, mỗi nhóm lệnh gồm nhiều thẻ lệnh. B. Thanh Ribbon gồm nhiều thẻ lệnh, mỗi thẻ lệnh gồm nhiều nhóm lệnh. C. Thanh Ribbon gồm nhiều nút lệnh, mỗi nút lệnh gồm nhiều thẻ lệnh. D. Thanh Ribbon gồm nhiều nút lệnh, mỗi nút lệnh gồm nhiều nhóm lệnh. Câu 11: Thanh trạng thái có tên tiếng Anh là: A. Status bar B. Ribbon C. Title bar D. Quick Access TookBar Câu 12: Thanh truy cập nhanh có tên tiếng Anh là: A. Status bar B. Ribbon C. Title bar D. Quick Access TookBar Câu 13: Thanh tiêu đề có tên tiếng Anh là: A. Status bar B. Ribbon C. Title bar D. Quick Access TookBar Câu 14: Để tạo mới một văn bản ta phải làm thế nào? A. Nháy chuột vào thẻ lệnh File  $\rightarrow$  New. B. Nháy chuột vào biểu tượng New trên thanh truy cập nhanh. C. Nhấn tổ hợp phím Ctrl + N. D. Cả 3 cách trên. Câu 15: Để mở một văn bản có sẵn ta phải làm thế nào? A. Nháy chuột vào thẻ lệnh File  $\rightarrow$  Open. B. Nháy chuột vào thẻ lệnh File  $\rightarrow$  Open  $\rightarrow$  chọn file cần mở  $\rightarrow$  nháy nút Open. C. Nháy chuột vào thẻ lệnh Open  $\rightarrow$  New  $\rightarrow$  chọn file cần mở  $\rightarrow$  nháy nút Ok. D. Nhấn tổ hợp phím Ctrl + Q.

Câu 16: Tổ hợp phím Ctrl + N dùng để làm gì?

- A. Tạo văn bản mới B. Mở văn bản có sẵn
- C. Lưu văn bản  $D.$  Đóng văn bản

Câu 17: Tổ hợp phím Ctrl + S dùng để làm gì?

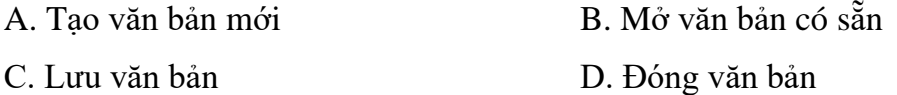

Câu 17: Tổ hợp phím Ctrl + O dùng để làm gì?

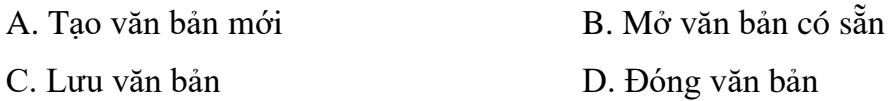

Câu 18: Ngoài việc nhấn tổ hợp phím Ctrl + S để lưu văn bản ta còn cách nào khác không?

- A. Có. Nháy chuột vào thẻ lệnh File  $\rightarrow$  Save.
- B. Có. Nháy chuột vào thẻ lệnh File  $\rightarrow$  New.
- C. Có. Nháy chuột vào thẻ lệnh Home  $\rightarrow$  Save.
- D. Không. Chỉ có 1 cách.

Câu 19: Để kết thúc phiên làm việc với Word ta phải làm thế nào?

- A. Vào thẻ lệnh File  $\rightarrow$  Close
- B. Nháy nút X ở góc phải màn hình.
- C. Vào thẻ lệnh File  $\rightarrow$  Exit.
- D. Cả B&C đều đúng.

Câu 20: Để đóng văn bản (nhưng không kết thúc phiên làm việc với Word) ta làm thế nào?

- A. Vào thẻ lệnh File  $\rightarrow$  Close
- B. Nháy nút X ở góc phải màn hình.
- C. Vào thẻ lệnh File  $\rightarrow$  Exit.
- D. Cả B&C đều đúng.

Câu 21: Cách nào cho chúng ta xem văn bản ở nhiều chế độ?

- A. Vào thẻ lệnh Review  $\rightarrow$  chọn nhóm lệnh Document Views.
- B. Vào thẻ lệnh Home  $\rightarrow$  chọn nhóm lệnh Document Views.
- C. Vào thẻ lệnh Views  $\rightarrow$  chọn nhóm lệnh Document Views.
- D. Vào thẻ lệnh Page Layout  $\rightarrow$  chọn nhóm lệnh Document Views.

Câu 22: Các thành phần của văn bản gồm có:

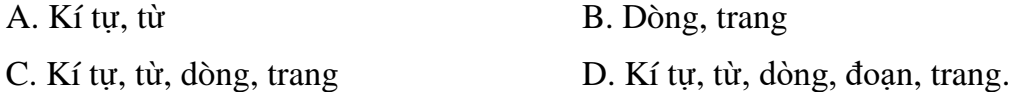

Câu 23: Dãy kí tự liên tiếp, cách nhau bởi dấu cách, dấu xuống dòng hoặc một dấu tách câu gọi là gì?

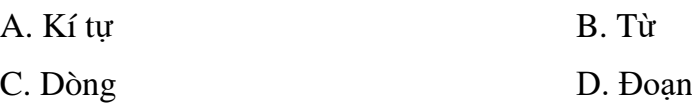

Câu 24: Thành phần cơ bản nhất của văn bản, có thể là con chữ, số, kí hiệu hoặc kí tự đặc biệt gọi là gì?

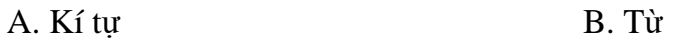

## C. Dòng D. Đoạn

Câu 25: Tập hợp các kí tự nằm trên cùng một đường ngang từ lề trái sang lề phải của trang gọi là:

- A. Kí tự B. Từ
- C. Dòng D. Đoạn

Câu 26: Một hoặc nhiều câu liên tiếp nhau được ngăn cách bởi dấu ngắt đoạn (tạo bằng phím Enter) gọi là gì?

- A. Kí tự B. Từ C. Dòng D. Đoạn
- Câu 27: Đâu là phần mềm hỗ trợ gõ tiếng Việt?

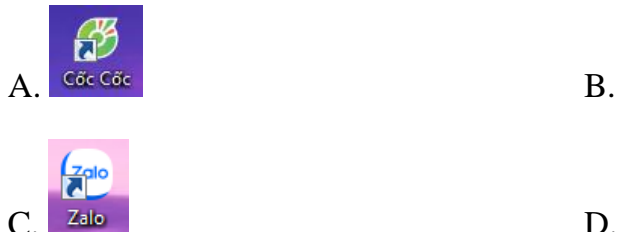

C. Zalo D. Chrome Câu 28: Để gõ được tiếng Việt ta cần lưu ý 3 yếu tố nào?

- A. Bảng mã, kiểu gõ, phông chữ
- B. Kiểu gõ, phông chữ
- C. Bảng mã, kiểu gõ, cỡ chữ
- D. Kiểu gõ, phông chữ, cỡ chữ

Câu 29: Unicode, VNI Windows, TCVN3 (ABC),.. gọi là gì?

- A. Kiểu gõ B. Bảng mã
- C. Phông chữ D. Cỡ chữ

Câu 30: Bảng mã Unicode gồm những phông chữ phổ biến nào?

- A. Times New Roman, Arial, Tahoma,…
- B. VNI-Times, VNI-Ariston,…
- C. .VnTime, .VnArial,…
- D. Times New Roman, VnArial, Tahoma,…

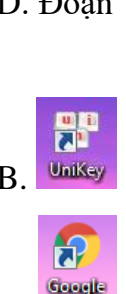